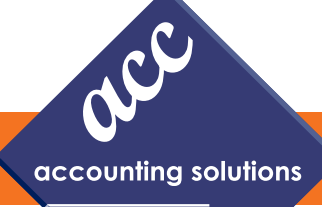

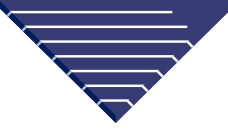

# **What's Inside**

Sage 100 ERP Product Roadmap CONTINUED

The Importance of Fixed Assets Software

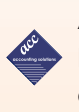

 ACC Dates for Exclusive Review of Sage 100 2013

Tips and Tricks: Clearing Up Accounts Receivable

10 Reasons to Upgrade to Sage 100 ERP 2013

# **Headline News**

• In 2013 Sage is presenting a one-day, complimentary, educational event in key cities throughout the United States. The event will include product news, the impact of the cloud and mobility, and the technology roadmap for Sage 100 ERP. Sage executives will be on hand to discuss trends and answer your questions. For more information go to http://goo.gl/A6j5Q

• Sage Software offers free Web seminars designed to help you better manage your business. For the current Webcast schedule or to register go to www.sage-webcast.com.

# **Your Source of Know!**

**Newsletter for Sage 100 ERP**

# **Sage 100 ERP Product Roadmap Emphasis Shifts To Cloud-Based Solutions**

**S** age periodically publishes a product roadmap to provide you with a vision of the future direction of your software. With the 2013 release launched, Sage published an updated roadmap. In this article we provide a high-level view of the product plans that Sage has for the upcoming year.

# **Roadmap Overview**

The Sage roadmap includes a mix of enhancements to the core of the Sage 100 ERP system, the addition of selected cloudbased solutions, and expanded integration with other on-premise solutions, both from Sage and from Endorsed Partners.

There will be a major release at the end of each calendar year with a Product Update that includes minor enhancements in between. Integrations with cloud solutions will be released periodically as they are ready.

Cloud-based solutions continue to be an important part of the Sage product strategy. Some of the advantages of cloud solutions include:

- Local server installation is not required
- No need for expertise in the technology infrastructure in your organization
- Affordable subscription-based pricing
- Rapid deployment of new users
- Accessible from anywhere with an Internet connection
- System maintenance such as backups, updates, and security upgrades are usually included
- Scalability as your requirements change

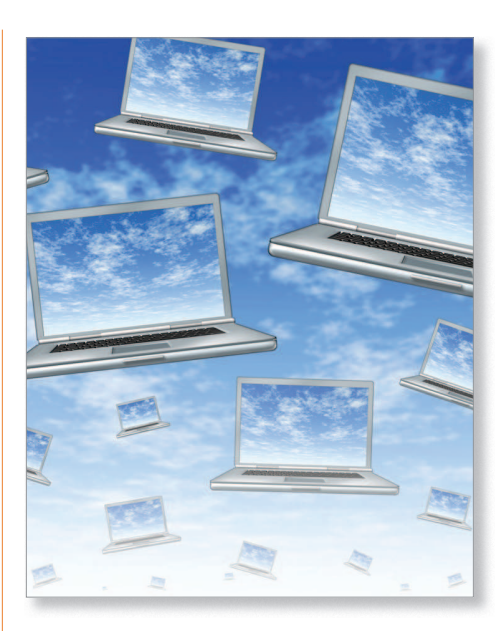

# **Cloud-Based Solutions**

Sage is working on a number of innovative cloud-based solutions that enhance and extend the core capabilities of your onpremise or online Sage 100 ERP software. These are Sage Mobile Sales Manager, Sage Mobile Service, Sage Cash Management and Collections, and Sage Inventory Advisor. Here is a brief look at each.

## **Sage Mobile Sales Manager**

The Sage Mobile Sales Manager application will give you the ability to work with customer information while in the field via tablet PC. You can review buying habits and offer cross-sell and up-sell possibilities.

## **Sage Mobile Service**

The Sage Mobile Service solution provides service people working in the field with the ability to manage projects remotely.

# **Page 2 · Your Source of Know**

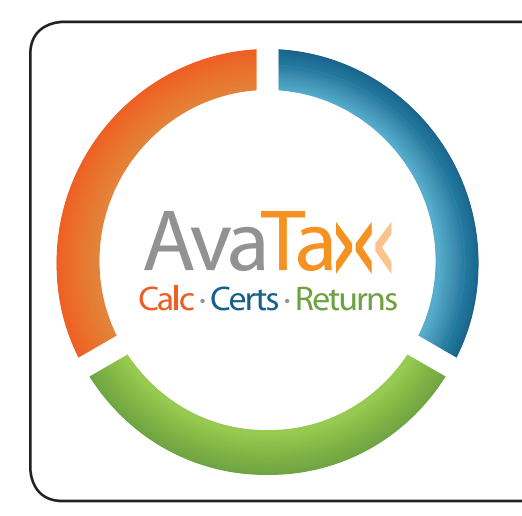

From end-to-end sales tax compliance managed in the cloud, to online annual 1099 reporting, software products by Avalara make tax less taxing. Their fast, easy and accurate tools allow your business to focus on doing business.

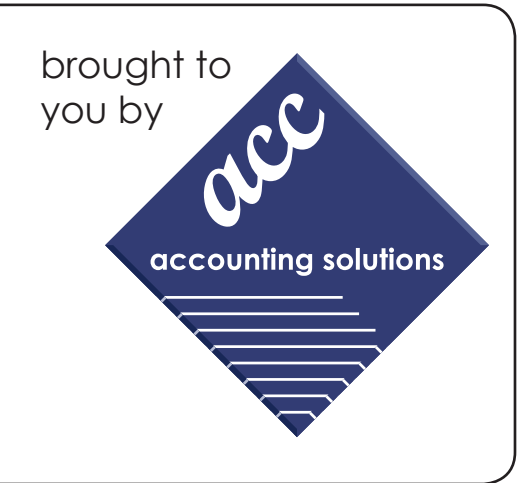

# **Sage 100 ERP Product Roadmap**

*(continued from cover)*

## **Sage Cash Management and Collections**

The Sage Cash Management and Collections solution will help you to enjoy better cash flow through better management of cash and collections.

#### **Sage Inventory Advisor**

The Sage Inventory Advisor solution is the first of the cloud-based solutions to be released. Release is scheduled for the second quarter of 2013. For both distribution and manufacturing organizations, a well-managed inventory is key to greater profitability and excellent customer service. Sage Inventory Advisor promises to help you release 15 to 40

percent of your investment in inventory, while improving inventory availability to customers and achieving higher fill rates on orders. The system uses advanced algorithms to perform an *Inventory Health Check* every day.

#### **Mid-2013 Product Update**

Expect a product update mid-year that will include minor enhancements. Planned for this release is the ability to sort by check in Bank Reconciliation, as well as the addition of user and title tracking in Sage Advisor.

#### **Sage 100 ERP 2014 Release**

Scheduled for the end of the year, the 2014 release will include a number of infrastructure improvements, as well as support for the Sage mobile initiatives. A number of customerrequested enhancements are still being evaluated for inclusion, and there are plans to improve the user experience as well. Sage will continue to tighten and streamline the integration with Sage CRM, and the Sage ERP Intelligence module will be able to be installed from the menu.

In the area of payroll, the tax forms within the software are being retired and replaced with those from Aatrix, and online Pay History is planned to be added.

Please call us at 856-335-1010 if you have any questions.

# **Concerned about finding a replacement for FRx?**

Meet Renovo*fyi*, a 100% web-based solution for financial reporting and analysis that streamlines the design, integration and distribution of financial information, so you spend less time on your financials and more on important business decisions. Now that's financial intelligence.

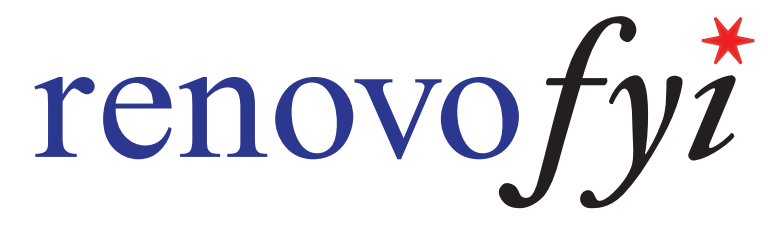

Learn more about Renovo*fyi* and how the experienced consultants at ACC can help you migrate your business's financial reports. Give us a call at 856-335-1010 to speak to our experts, or visit us on the web at www.4acc.com.

# **The Importance of Fixed Asset Software**

**H** ave you implemented the Fixed Assets<br>software that is included with Sage 100 **a** ave you implemented the Fixed Assets ERP? If not, you may be missing a significant opportunity to cut costs and improve your bottom line. According to industry statistics, most companies lose or do not properly record 5 to 12 percent of their assets. A typical company need only lose track of 7 percent of its Fixed Assets to significantly overpay taxes, a burden compounded by replacement costs for assets lost or stolen. You also could be overpaying for insurance on those assets, due to inaccurate depreciation calculations. Sage Fixed Assets will enable you to accurately track your company's fixed assets, throughout their entire life cycle, to help ensure that you are not wasting money.

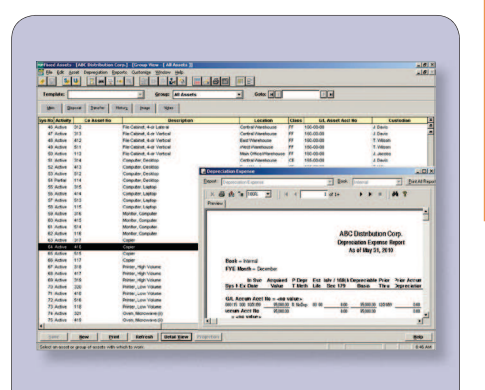

The Fixed Assets module is easy to use and customize, and integrates tightly with Sage 100 ERP General Ledger and Purchase Order.

## **Fixed Asset Features**

The Fixed Asset module helps you stay in compliance with over 300,000 IRS and GAAP rules, and enables you to view seven books on one screen: Internal, Tax, ACE, AMT, State, and two User-definable Books.

The software automatically creates AMT and ACE schedules and offers over 50 methods of depreciation, including:

• MACRS 150% and 200% (formulas and

# tables)

- $\bullet$  ACRS
- Straight Line
- Modified Straight Line (formulas and tables)
- Declining Balance
- Sum-of-the-Years-Digits
- Customized depreciation methods

Fixed Assets utilizes an intuitive interface that is easy to implement, learn, and use. Asset templates ensure that you can create new assets quickly and accurately.

# **Effective Integration**

Fixed Assets integrates closely with Sage 100 ERP for seamless asset management. You can create assets within Purchase Order as you receive products in, and depreciation transactions generate journal entries for you to review and post within the Sage 100 ERP General Ledger.

Call us if you need assistance with your Sage 100 ERP Fixed Assets solution.

# **ACC Exclusive Review of New Sage 100 2013**

Join us for an exclusive 30 min review of the new features and benefits of Sage ERP 2013.

### **Features include:**

- Visual Process Flows
- Credit Card Workflow
- Inactivating Vendors & Customers
- Enhanced Item Maintenance Screen
- Expanded AP Invoice Number

**April 17, 2013 May 15, 2013 10AM EST / 1PM PST**

See page 6 for 10 reasons to upgrade today!

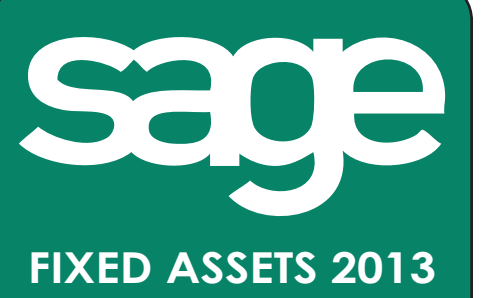

Did you know that many organizations overpay insurance and tax costs, due to improperly managing and depriciating their fixed assets? You don't have to be one of them. With Sage Fixed Assets, the definitive fixed asset solution, you can regain total control over the fixed asset lifecycle from acquisition to disposal.

Call today 856-335-1010 to learn about ACC's targeted fixed asset solutions for your business, government or nonprofit needs. Or visit us on the web at www.4acc.com

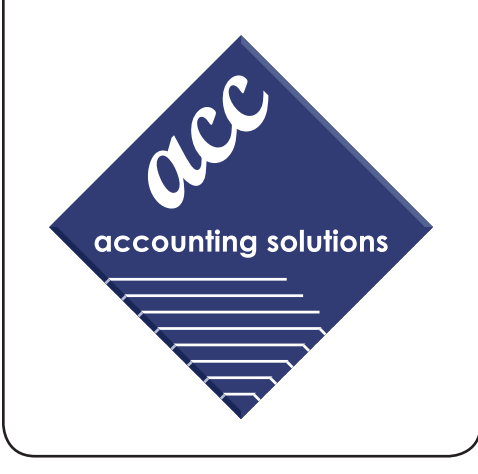

# Is your organization **in the know**...

About how much you will actually spend in support services this year?

# **ACC can help.**

Call to learn more about our service agreements to help you control your annual service costs. (856) 335-1010

Visit us on the web! www.4acc.com or scan the code below with your smartphone.

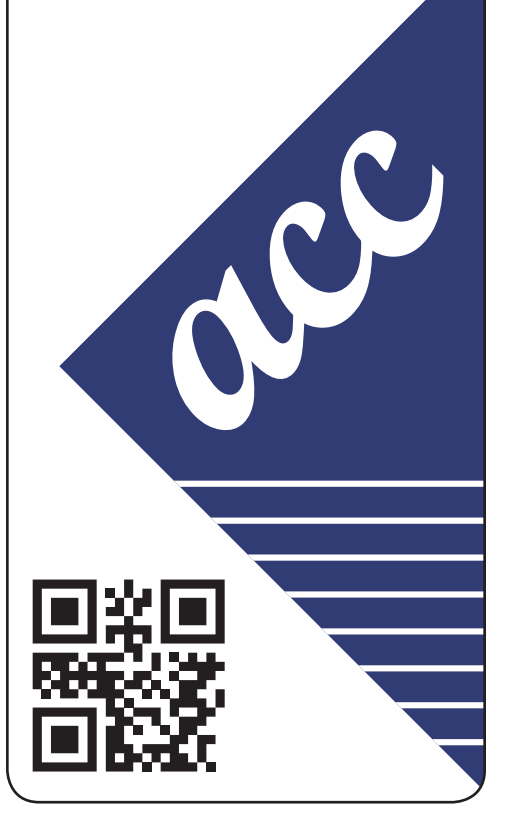

# **Tips And Tricks: Clearing Up Accounts Receivable**

**T** he Sage 100 ERP Cash Receipts Entry function can be used for more than entering and recording payments. It also can be used to clear up uncollected amounts — whether simply a small amount due to a customer's clerical error, or writing off an entire invoice as a bad debt. And when a customers check is returned for non sufficient funds (NSF), you can use cash receipts to put the balance back onto the account. Here we provide the steps involved.

# **Writing Off Balances On Bad Debts**

If you have accepted that a customer is never going to pay an invoice, here is how you can remove the amount from your books:

- 1. Begin by navigating to the Accounts Receivable/Main/Cash Receipts Entry task.
- 2. Create a new deposit batch with a cash deposit amount of zero.
- 3. Select the customer you need to write off.
- 4. For check number enter write off.
- 5. Click on the *Lines* tab and click on the *Select Invoices for Payment* icon, and choose the invoice to be written off. Click *Accept*. A cash receipts line entry is created for the invoice with an amount posted of zero.
- 6. In the amount posted column, enter the amount you wish to write off.
- 7. On the second cash receipts entry line, select GL account line type in the window under the grid. Select your returns and allowances GL account. Notice that when you tab out of the field, the system will automatically populate the amount posted with a negative amount equal to the amount on the prior line.
- 8. The total amount for the deposit will now be zero. Click *Accept* and you are finished.

# **Write Off Balances On Short-Paid Invoices**

It is quite common for a customer to make an entry error when writing a check. When this amount is just a few cents, it isn't worth it to collect the balance from the customer. To avoid having these little balances hanging around on your Aged Receivable report, you can write them off when you enter the initial cash receipt. Here's how:

- 1. Navigate to the Accounts Receivable/ Main/Cash Receipts Entry task.
- 2. If you are using batches, click the icon to select next batch number and next deposit number.

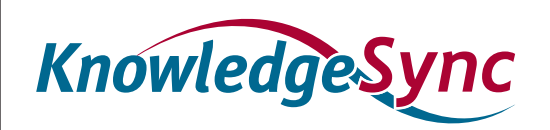

# **Learn Accounts Receivable Tips and**  Tricks from **acc**

Alerts from KnowledgeSync can improve your business's cash flow! Email statements to customers automatically at 30 days past invoice; or to sales associates as a reminder to follow up with collections calls; or even email the Sales Manager about certain sales for automatic oversight. Put your data to work making money for you.

# **Are you listening to your business?**

- 3. Enter the cash deposit amount equal to the actual amount on the customer's check. For example, \$ 239.01.
- 4. Click *Accept*. The cash receipts entry window appears.
- 5. Select the customer number, and on the header tab enter the check number and, again, the exact amount received.
- 6. Click the *Lines* tab.
- 7. Click on the *Select Invoices* icon to view invoices for payment.
- 8. Locate the invoice being paid. In our example the amount of the invoice being paid is actually \$ 239.10, or nine cents more than the customer's check. Select the invoice and it will create the cash receipt line showing balance due is \$ .09.
- 9. Change the amount paid on the invoice to the full amount including the nine cents. The posting balance at the bottom of the window is now negative: - .09 cents.
- 10. On the next line change the line type to GL account line type in the window below the grid, and select your GL account for returns and allowances. Notice that when you tab out of the field, the software automatically populates the amount paid with the

negative \$.09, and the posting balance is zero. Click *Accept* to save your entry.

# **Re-Establishing Balances For NSF Checks**

When a customer's check is returned unpaid from the bank, you need to reestablish the balance due on the customer's account. To do so, follow the steps below.

- 1. Navigate to the Accounts Receivable/ Main/Cash Receipts Entry task. On the deposit batch screen, enter the invoice amount as a negative number.
- 2. On the cash receipts entry screen, select the customer and enter the check number of the NSF check, and again enter the amount as a negative number.
- 3. Click on the *Select Invoices to Pay* icon and select the invoice(s) paid with the NSF check. The amount paid will automatically populate with the negative amount entered earlier.
- 4. The posting amount should now be zero, and you can click *Accept* to save the entry.

Print, verify, and post these transactions just as you would any other cash receipt.

Please call us if you need assistance with this or any other process in Sage 100 ERP.

# **accuRight**

Does your company collect royalty fees? ACC's AccuRight Royalty Tracking System, 2013 version, can help you manage the complexities of accurate usage tracking. Save time with AccuRight's three-tiered approach for entry, reporting and auditing of statistical information. AccuRight is the perfect tool to ensure accurate results on **Royalty Tracking by ACC** royalty payments every time you invoice.

Call 856-335-1010 or info@4acc.com to discuss Royalty Tracking for your organization.

# **sagecrm**

Why use Sage CRM? Over 12,000 organizations in 40 different countries trust Sage to meet their customer relationship needs.

# Make the most of sales opportunities.

Instant access to contacts, pipelines, calendars and sales reports, lets you direct your efforts toward the most profitable interactions, and make the most of cross-selling and upselling opportunities.

# Deliver excellent customer service.

Make every customer interaction informative, efficient and profitable with the tools you need to resolve customer issues effortlessly and provide consistent high quality customer care.

# Identify and target the right people.

Financial profiling, purchase histories, demographics and more at your fingertips let you create detailed profiles of customers and prospects to make the best use of your marketing resources.

For more information and expert assistance with Sage CRM and other business tools, call ACC at 856-335-1010 or email info@4acc.com

#### page 6 · Your Source of Know

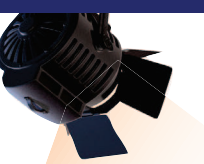

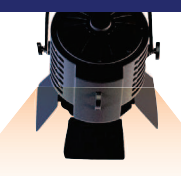

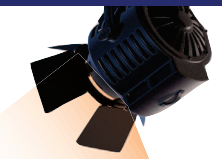

# **IN THE SPOTLIGHT:**

**A** re you still running on an older version of Sage 100 ERP? Studies show many customers choose not to upgrade due to concerns over the cost and effort involved. But The you still running on an older version<br>of Sage 100 ERP? Studies show many<br>customers choose not to upgrade due to con-<br>cerns over the cost and effort involved. But<br>the most successful organizations take advantage of every tool available to run the business more efficiently and protect profits.

ss more efficiently and protect profits.<br>Sage works continually to improve Sage 100 ERP and develop new functionality<br>to help you work faster and smarter. Every to help you work faster and smarter. Every release is designed to streamline workflow, save you time and money, and improve customer service. These enhancements mean that you can receive a faster return on your upgrade investment.

Here we review the top 10 capabilities of the latest release—Sage 100 ERP 2013.

### **1. Visual Process Flows**

Reduce time navigating through your system and avoid errors in business processes using Visual Process Flows, which you can customize for your business processes and for each user role.

#### **2. Larger Invoice Number Field**

Simplify the process of matching vendor invoices by using an expanded field for Accounts Payable Invoice Number.

## **3. Credit Card Workflow**

Experience increased flexibility of credit card processing through Sage Exchange including card-swipe capabilities, charges for repetitive invoices and Accounts Receivable invoices, mobile payments, and the ability to manage credit card transactions through a user-configurable dashboard.

#### **4. Inactivate Customers Ina**

Efficiently designate customers and vendors as Inactive so that transactions cannot be accidentally posted to their accounts. Your historical information is retained. **Top 10 Reasons To Upgrade To Sage 100 ERP 2013**<br>
an older version user-configurable dashboard.<br>
<br> **Example 10. Sage Adv**<br>
prade due to con-<br> **4. Inactivate Customers**<br> **4. Inactivate Customers**<br> **4. Inactivate Customers**<br>

#### **5. Better Check Visibility**

Streamline bank reconciliation by viewing relevant bank information in convenient ime and money, and improve cus- places, such as cleared checks in Accounts Payable Vendor Maintenance. Maintenance

#### **6. Enhanced Reporting**

Easily design new reports and modify existing ones using new Sage ERP Intelligence Reporting Report Designer enhancements.

#### **7. Align Your CRM**

Keep all your customers and prospects in one database, while keeping accounting separate for your business entities by aligning multiple ERP companies or divisions to a single CRM database.

#### **8. More Flexible CRM**

Process Sage 100 ERP quotes and orders in the familiar Sage CRM environment through Quick Order Entry screens without installing Sage 100 ERP on the workstation.

#### **9. Effective Shipping**

Efficiently and cost effectively manage your shipping process and streamline rate shopping with the new SmartLinc online shipping solution.

# **10. Sage Advisor Update Console Cons**

Simplify your software update process using the new Sage Advisor Update console.

Please call us for more details, or to plan your upgrade. upgrade

# **Contact Information**

### **ACC Accounting Solutions**

Cherry Tree Corporate Center 535 RT 38, Suite 320 Cherry Hill, NJ 08002

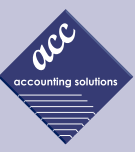

 856-335-1010 856-494-7850 fax

 info@4acc.com www.4acc.com

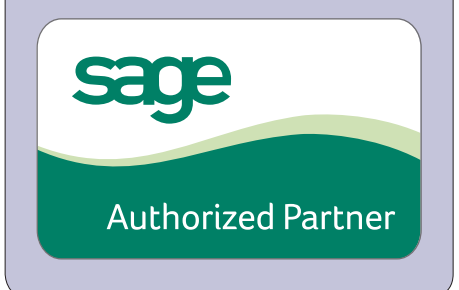

© Copyright 2000–2013 Tango Marketing, LLC. www.tango-marketing.com All Rights Reserved. This newsletter and its content have been registered with the United States Copyright Office. This content is licensed by Tango Marke

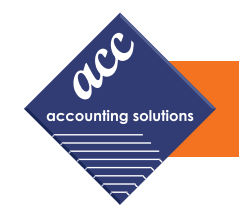

ACC Accounting Solutions is now offering end of year forms and check stock as part of our added services. Official W2s and 1099s, compatible with your Sage 100 ERP (formerly MAS 90 & 200) or Sage 500 ERP (formerly MAS 500) system, are available for purchase.

Secure check stock can be used with both Accounts Payable check printing and Payroll check printing, providing security and reliability.

To order now, fill out the form below and submit to ACC for an expected 3-day delivery. Need samples? Submit your sample request via mail, fax or email or call us at 856-335-1010.

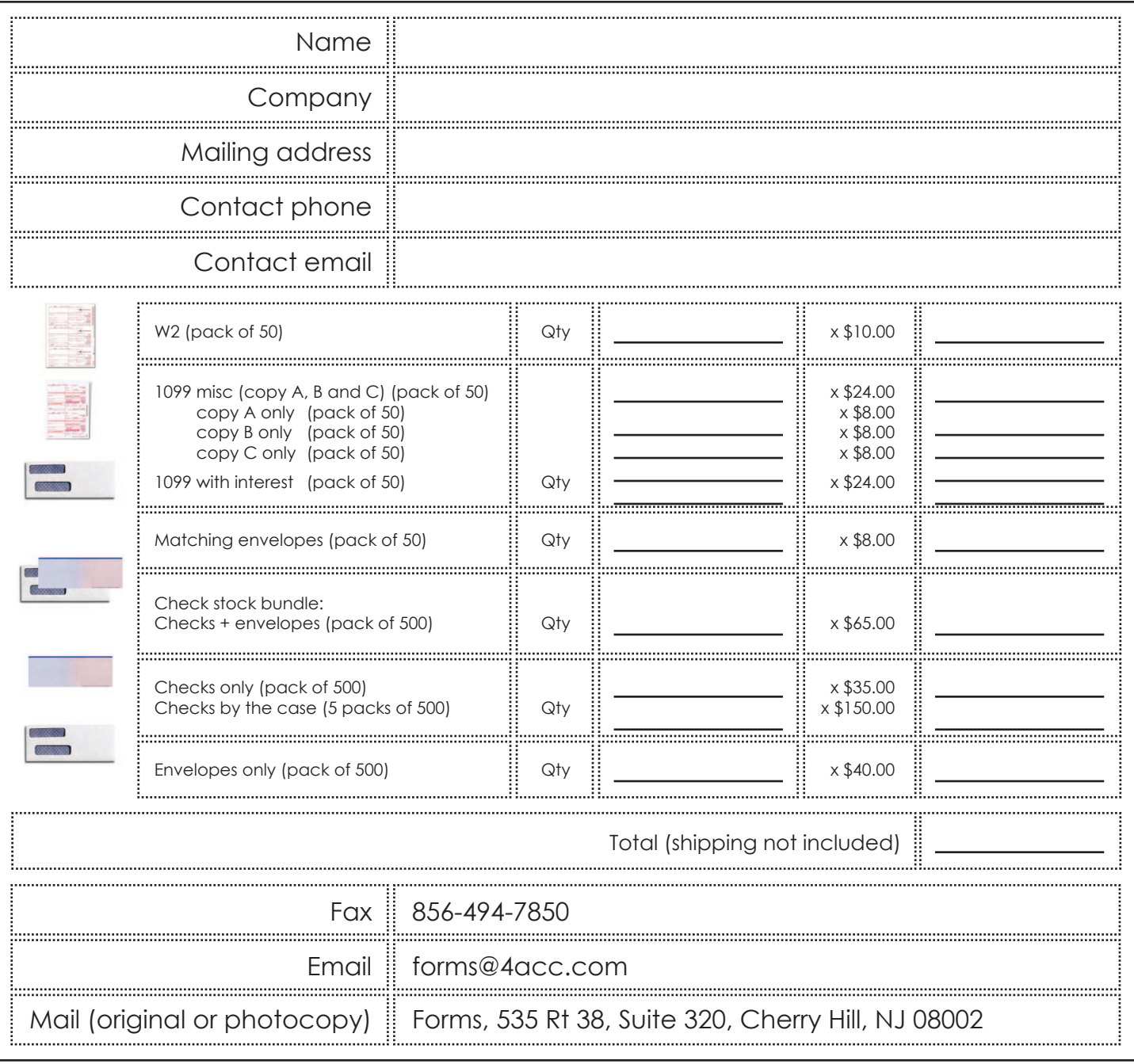